# Release Notes for Forcepoint Web Security Direct Connect Endpoint for Windows v20

Updated 25-Feb-2020

**Applies to:** Forcepoint Web Security Cloud

This document details the product updates and new features added to the Windows version of Forcepoint Web Security Direct Connect Endpoint for Forcepoint Web Security Cloud customers in the v20 releases.

Use this release if:

You are a brand-new Forcepoint Web Security cloud customer.

or

• You have deployed an earlier Forcepoint Web Security Direct Connect Endpoint release in your organization, and one or more of the fixes in this release are important to you.

You do not need to use this release if:

● You have deployed an earlier Forcepoint Web Security Direct Connect Endpoint release and all is going well.

For more information about past releases, see the Release Notes on the Forcepoint [Web Security Endpoint Cloud](https://support.forcepoint.com/DocumentsDisplayed?version=All%20versions&name=Forcepoint%20Web%20Security%20Endpoint%20Cloud) documentation page.

This document covers the following topics:

- *[Forcepoint Web Security Direct Connect Endpoint v20 release history](#page-1-0)*
- *[New in this release](#page-2-0)*
	- *[Support for the new Chromium-based Microsoft Edge on Windows](#page-2-1)*
	- *[Windows anti-tampering password update](#page-2-2)*
- *[Installation and upgrade](#page-3-0)*
	- *[Hardware requirements](#page-3-1)*
	- *[Support for latest browsers and operating systems](#page-3-2)*
	- *[Networking requirements](#page-3-3)*
	- *[Fallback mode](#page-4-0)*
	- *[Application support](#page-4-1)*
	- *[Secure channel support](#page-4-2)*
- *[Obtaining endpoint client software](#page-5-0)*
- *[Deploying new Windows endpoints](#page-5-1)*
- *[Upgrading existing deployments](#page-5-2)*
- *[Configuring endpoint behavior](#page-6-0)*
- *[Unsupported options](#page-7-0)*
- *[Resolved and known issues](#page-8-0)*

## <span id="page-1-0"></span>Forcepoint Web Security Direct Connect Endpoint v20 release history

The following releases have been published in 2020:

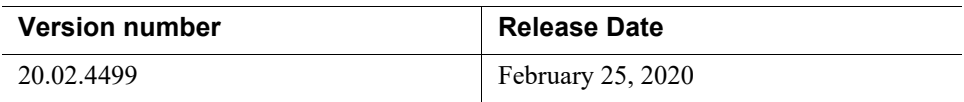

# <span id="page-2-0"></span>New in this release

Updated 25-Feb-2020

**Applies to:** Forcepoint Web Security Cloud

### <span id="page-2-1"></span>Support for the new Chromium-based Microsoft Edge on Windows

Added in v20.02.4499 (25-Feb-2020)

Forcepoint Web Security Direct Connect Endpoint supports the new Microsoft Edge v79 on Windows endpoint machines. This version of Edge is based on Chromium, the open source web browser project. If you install the Direct Connect Endpoint and Microsoft Edge v79 on a Windows endpoint machine, the Direct Connect Endpoint installs an extension in Edge to provide web protection.

#### <span id="page-2-2"></span>Windows anti-tampering password update

Added in v20.02.4499 (25-Feb-2020)

The Windows anti-tampering password can now include the same special characters currently available for Mac anti-tampering passwords:

**> < \* ? ! [ ] ~ ` ' " ; ( ) & # \ \$**

For more information about the requirements for creating an anti-tampering password, see the "Guidelines for creating an anti-tampering password" in the following documents:

- [Installation and Deployment Guide for Forcepoint One Endpoint](https://www.websense.com/content/support/library/endpoint/v19/installation.pdf)
- [Upgrade Guide for Forcepoint One Endpoint](https://www.websense.com/content/support/library/endpoint/v19/ep_upgrade/first.aspx)

# <span id="page-3-0"></span>Installation and upgrade

Updated 25-Feb-2020

**Applies to:** Forcepoint Web Security Cloud

#### <span id="page-3-1"></span>Hardware requirements

The following are minimum hardware recommendations for a machine with the Direct Connect Endpoint installed:

- 1 GHz or faster Intel-compatible processor
- 1 GB system memory
- 1 GB disk space

#### <span id="page-3-2"></span>Support for latest browsers and operating systems

Browsers and operating systems are tested with existing versions of Forcepoint One Endpoint when they become available. For a full list of supported browsers and operating systems for each endpoint version, see the [Certified Product Matrix.](https://support.forcepoint.com/KBArticle?id=TRITON-AP-ENDPOINT-Browser-Certified-Product-Matrix)

When you deploy Direct Connect Endpoint to Windows endpoints with Firefox v53 or higher installed, follow the below deployment guidance:

Edit the **DCUserConfig.xml** configuration file to specify the following configuration parameters in "DCSetting":

■ <FirefoxSetting FirefoxConfigCFGFileName="mozilla.cfg" FirefoxConfigJSFileName="channel-perfs.js" />

#### <span id="page-3-3"></span>Networking requirements

#### Firewall ports

- Direct Connect Endpoint management channels over port 443
- Outbound connections on ports 80 and 443
- Alternatively use your proxy infrastructure. Direct Connect Endpoint itself does not use PAC files, but it is able to operate with your PAC file settings if required.

#### Firewall settings

Local network infrastructure must allow access to Forcepoint Cloud IP range. (See [Cloud service data center \(cluster\) IP addresses and port numbers f](https://support.forcepoint.com/KBArticle?id=Cloud-service-data-center-IP-addresses-port-numbers)or details.)

Fallback mode will engage if the Forcepoint Cloud IP range is blocked. In Fallback mode, the endpoint continues to prevent access to previously blocked sites, so users' computers are partially protected. For more information, see *Fallback mode* in the [End User's Guide for Forcepoint One Endpoint.](https://www.websense.com/content/support/library/endpoint/v19/ep_end_user/first.aspx)

#### <span id="page-4-0"></span>Fallback mode

If the Direct Connect Endpoint is unable to contact the Forcepoint cloud service, it moves into Fallback mode. The device is now partially protected by applying filters cached from previously blocked site visits. For example, if the user previously saw a block page when visiting Facebook, then the user would also see a block page when visiting Facebook while in Fallback mode. This block page indicates that it was a result of cached results. Once the network issue is resolved, normal filtering resumes.

For more information, see *Fallback mode* in the **End User's Guide for Forcepoint** [One Endpoint.](https://www.websense.com/content/support/library/endpoint/v19/ep_end_user/first.aspx)

### <span id="page-4-1"></span>Application support

By default, any running applications are subject to the same web enforcement policy on HTTP requests on port 80, and HTTPS requests on port 443.

Occasionally some applications do not work properly in conjunction with endpoint enforcement. This might occur with, for example, custom-designed applications for your organization, or applications that need to contact an Internet location for updates.

If you are experiencing problems with applications on end users' machines, the **Endpoint Bypass** tab on the **Web > Endpoint** page in the Forcepoint Security Portal enables you to add the names of any application executables that you want to bypass endpoint policy enforcement. For more information, see [Endpoint bypass](https://www.websense.com/content/support/library/web/hosted/admin_guide/ep_bypass.aspx) in the Forcepoint Security Portal Help.

#### <span id="page-4-2"></span>Secure channel support

This version of the Direct Connect Endpoint supports secure channel handling through the host system infrastructure. Depending on the version of Windows on the installation machine, the endpoint communicates with the cloud service over:

● TLS 1.1 and 1.2

These channels follow the system proxy settings in a network environment where all traffic is proxied.

### <span id="page-5-0"></span>Obtaining endpoint client software

To obtain the latest Direct Connect Endpoint client software package, log onto the Forcepoint Security Portal, and then go to **Web > Endpoint > General** to download the endpoint installation package.

- You must set an anti-tampering password to enable the package download links.
- This version of the endpoint is currently supported on 32-bit or 64-bit Windows.
- Copy the **GPO code** that is provided if you intend to deploy the Direct Connect Endpoint MSI package to client machines via Microsoft Group Policy Object (GPO).

#### <span id="page-5-1"></span>Deploying new Windows endpoints

There are a few ways to distribute the Direct Connect Endpoint software on Windows clients, including virtual desktop clients running Windows:

- Manually on each endpoint device, using the installation package supplied by Forcepoint.
- Using a GPO or other third-party deployment tool for Windows. If you need assistance, contact Forcepoint Technical Support.

For instructions, see the Installation and Deployment Guide for Forcepoint One [Endpoint](https://www.websense.com/content/support/library/endpoint/v19/installation.pdf).

### <span id="page-5-2"></span>Upgrading existing deployments

#### **On an endpoint machine with a lower version of Direct Connect Endpoint installed:**

You can install this version without uninstalling the lower version. Run the Direct Connect Endpoint installation package to automatically remove the installed version, then install this version.

You must reboot the endpoint machine to complete the installation.

#### **On an endpoint machine with Proxy Connect Endpoint installed:**

You must uninstall the Proxy Connect Endpoint before installing the Direct Connect Endpoint. Both agents cannot be installed on the same endpoint machine.

You must reboot the endpoint machine after you uninstall the Proxy Connect Endpoint.

#### **Auto-Update:**

Automatic updates are enabled through the Forcepoint Security Portal. For more information, see the Upgrade Guide for Forcepoint One Endpoint.

If you have disabled auto-update, endpoint machines show an error in the Diagnostics Tool stating that it cannot reach the auto-update service. This error may also display on endpoint machines that have enabled auto-update, but that have not been updated to the new Forcepoint One Endpoint version of the Direct Connect Endpoint.

#### <span id="page-6-0"></span>Configuring endpoint behavior

Following are some of the configuration options available in the Forcepoint Security Portal for the Direct Connect Endpoint. Note that all links go to the Forcepoint Technical Library.

- Web categorization. See [Web Categories.](https://www.websense.com/content/support/library/web/hosted/admin_guide/wd_policy_categories.aspx)
- Setting a default endpoint policy for roaming users. See Deploying the endpoint [for Windows.](https://www.websense.com/content/support/library/web/hosted/admin_guide/endpoint_win_os.aspx)
- Auto-update of previously installed Direct Connect Endpoint. Note: A Proxy Connect Endpoint cannot be auto-updated to a Direct Connect Endpoint.
- End user control. See [Deploying the endpoint for Windows.](https://www.websense.com/content/support/library/web/hosted/admin_guide/endpoint_win_os.aspx)
- Anti-tampering password. See [Deploying the endpoint for Windows](https://www.websense.com/content/support/library/web/hosted/admin_guide/endpoint_win_os.aspx).
- [Endpoint bypass](https://www.websense.com/content/support/library/web/hosted/admin_guide/ep_bypass.aspx) settings.
- Policy exceptions by time, user, and group. See User and group exceptions for [time-based access control.](https://www.websense.com/content/support/library/web/hosted/admin_guide/access_exception_explain.aspx)
- SSL inspection. See **Enabling SSL decryption**.
- Allowing end users to proceed when notified of certificate errors, and managing specific domains for certificate bypass. See [Bypassing certificate verification.](https://www.websense.com/content/support/library/web/hosted/admin_guide/wd_bypass_certif_verif.aspx)
- Non-proxied destination domains and IP addresses at account and policy level. These operate as non-enforcement destination domains for this version of the endpoint. The configured domains are added to the endpoint management service rather than the PAC file. See [Adding and importing non-proxied destinations](https://www.websense.com/content/support/library/web/hosted/admin_guide/npd_account_add.aspx), and [Connections tab](https://www.websense.com/content/support/library/web/hosted/admin_guide/wd_policy_connections.aspx).
- Endpoint reporting. See the Advanced section under [Predefined reports](https://www.websense.com/content/support/library/web/hosted/admin_guide/standard_reports.aspx).
- Data Center allocation based on end user egress IP. This does not impact geolocalization of content, but does require a software restart for the setting to take effect.

### <span id="page-7-0"></span>Unsupported options

The following configuration options are not currently supported by the Direct Connect Endpoint.

#### **Functional**:

- True File Type download blocking
- Executable file upload blocking
- Cloud Data Security (DLP)
- Social Media updates
- Low risk profile ACE scanning settings
- Scanning for malware on low risk profile sites
- File download blocking by size
- Endpoint browsing behind an iSeries appliance
- Acceptable Use landing page
- Bandwidth reporting
- YouTube restricted mode

#### **Operational/Deployment:**

- Automatic initial endpoint deployment from cloud service
- Fallback mode block page cannot be customized via the cloud portal

# <span id="page-8-0"></span>Resolved and known issues

Updated 25-Feb-2020

**Applies to:** Forcepoint Web Security Cloud

A list of resolved and known issues is available in the [Forcepoint Knowledge Base.](https://support.forcepoint.com/KBArticle?id=000018032) You must log on to My Account to view the list.

© 2020 Forcepoint. Forcepoint and the FORCEPOINT logo are trademarks of Forcepoint. All other trademarks used in this document are the property of their respective owners.